# **Versão 3.2.05 – fevereiro de 2016**

# **ANTES DE ATUALIZAR O PROGRAMA PARA ESTA NOVA VERSÃO**

**- Faça uma cópia de segurança para guardar em arquivo;**

**- NUNCA restaure cópias de segurança de versões anteriores sem contactar os nossos serviços de apoio técnico.**

**- Leia atentamente este documento, facultando-o a todos os utilizadores do programa e outros responsáveis pela coordenação e supervisão das áreas de contabilidade e vencimentos.**

# **Atenção:**

Com a garantia de que as aplicações CONTAB-POCE, CIBE e OFICIAR se encontram encerradas em todos os computadores, atualize o programa para a versão agora disponibilizada. A instalação deve ser executada por um utilizador com direitos de administrador no sistema operativo (Windows).

A versão 3.2.05 vem dar resposta a um conjunto de alterações que nos foram comunicadas pelo Ministério da Educação, com particular destaque para as orientações transmitidas aos agrupamentos / escolas através da **NOTA INFORMATIVA Nº 6 / IGEFE / DOGEEBS / 2016.** Até à revisão do manual da aplicação, devem os utilizadores ter em atenção às alterações divulgadas nesta adenda, a qual passa a fazer parte integrante da versão 3.2.03 do manual.

**ATENÇÃO:** Os utilizadores e outros responsáveis pelo funcionamento da aplicação, deverão analisar detalhadamente todas as informações transmitidas neste documento, seguindo as orientações técnicas aqui mencionadas. A JPM & ABREU, Lda não pode garantir a eventual correção de anomalias que resultem do não cumprimento dessas orientações.

A análise desta adenda deve ser efetuada em articulação com as informações transmitidas pela citada Nota Informativa.

### **1. Quais os principais procedimentos técnicos implementados na versão 3.2.05?**

a) Para além das fontes de financiamento e atividades, a execução orçamental nos estabelecimentos públicos de ensino não superior, passa também a enquadrar duas MEDIDAS:

**Medida 019** – A aplicar em todas as operações relacionadas com o ASE, condicionada às fontes de financiamento 119, 123 e 129;

**Medida 017** – A aplicar em todas as operações não relacionadas com o ASE.

- b) A aplicação da medida está diretamente relacionada com a fonte de financiamento, estando no programa condicionada da seguinte forma:
	- · Fontes de financiamento 111, 153, 242 e 280 O programa considera automaticamente em todos os registos a medida 017;
	- · Fonte de financiamento 119 O programa considera automaticamente em todos os registos a medida 019, pois em 2016 esta fonte de financiamento apenas é utilizada nas operações do ASE;
	- · Nas fontes de financiamento 123 e 129, onde as operações podem estar relacionadas com o ASE ou não, ao serem efetuados registos nestas duas fontes de financiamento, os utilizadores passam a ter que indicar a medida que está associada ao movimento.
- c) Na utilização do programa (versão 3.2.05), a indicação da medida por parte dos utilizadores passa a ser necessária nos registos relacionados com as fontes de financiamento 123 e 129, designadamente ao nível das seguintes opções:
	- · Registo dos orçamentos iniciais, alterações orçamentais e créditos especiais;
	- · Requisição de Fundos;
	- Movimentos;
	- · Em diversos mapas e listagens.

### **2. Quais as alterações introduzidas na aplicação após a atualização para a versão 3.2.05?**

Com a instalação da versão 3.2.05, para além de outras situações de pormenor, destacamos as seguintes alterações:

- **2.1** O plano de contas orçamental é atualizado, tendo sido reajustadas ou criadas novas contas relacionadas com o ASE, a saber:
	- a) Ao nível da estrutura de contas para registo orçamental de despesas, foram criadas novas contas associadas à classificação 04.03.01, fonte de financiamento 123, atividades 190, 191 e 192.Esta classificação é utilizada para registo das verbas entregues à DGEstE, cuja origem corresponde às receitas dos refeitórios concessionados e do seguro escolar.

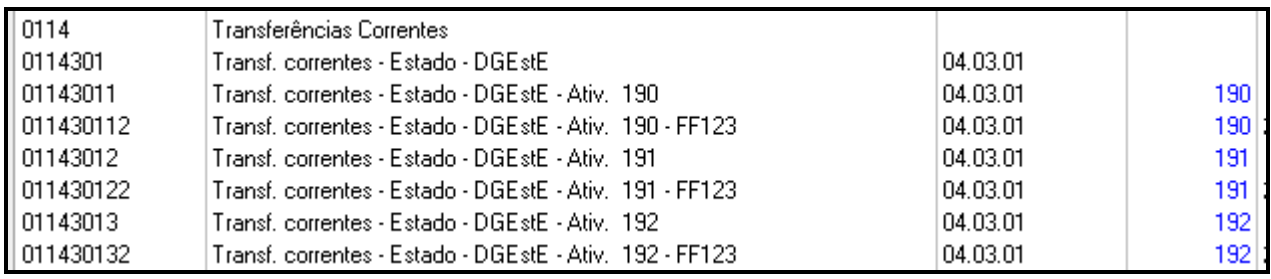

b) Ao nível da estrutura de contas para execução orçamental de receitas, ocorreram alguns reajustamentos dos quais destacamos:

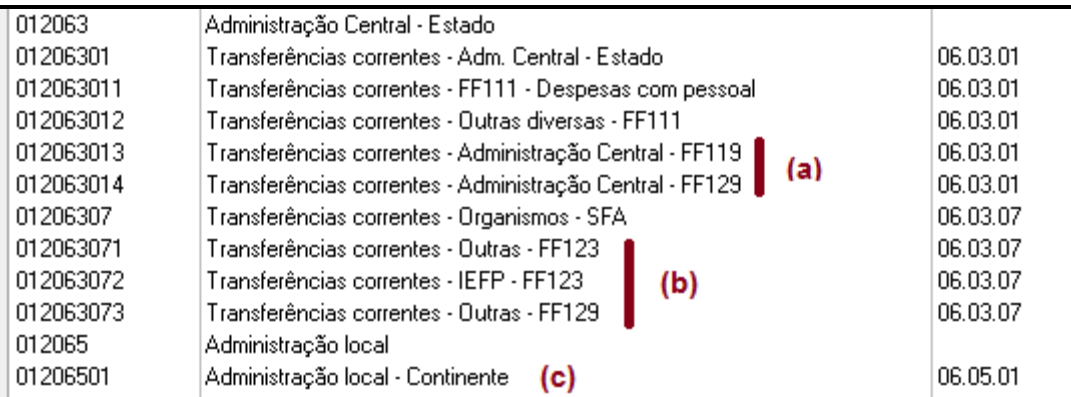

Legenda:

- (a) Relacionadas com verbas transferidas da DGEstE para o ASE e outras transferências de organismos da administração central que se enquadrem nesta classificação.
- (b) Relacionadas com verbas transferidas por outros SFA não considerados serviços integrados da administração central;
- (c) Transferências e subsídios com origem na administração local, seja no âmbito do ASE ou outras situações. Relativamente ao pagamento de refeições servidas a alunos do pré-escolar e do 1º ciclo por parte das autarquias, tenha em atenção a orientação referida no ponto 3.9 desta adenda.

c) Nova conta relacionada com o tratamento orçamental das receitas com origem nos refeitórios concessionados.

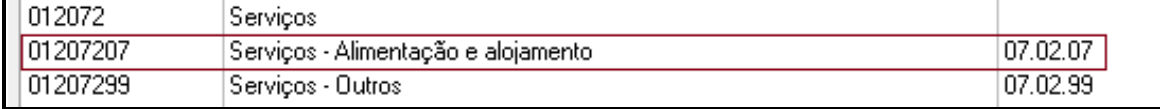

- **2.2** No plano de contas financeiro são efetuadas as seguintes alterações:
	- a) Adicionadas contas para o registo das receitas com origem nos refeitórios concessionados.

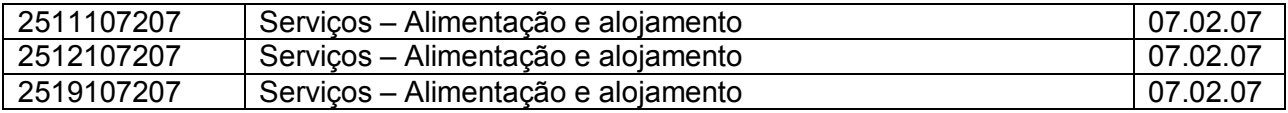

b) Adicionadas contas para o registo das verbas entregues à DGEstE, cuja origem corresponde às receitas dos refeitórios concessionados e das taxas do seguro escolar.

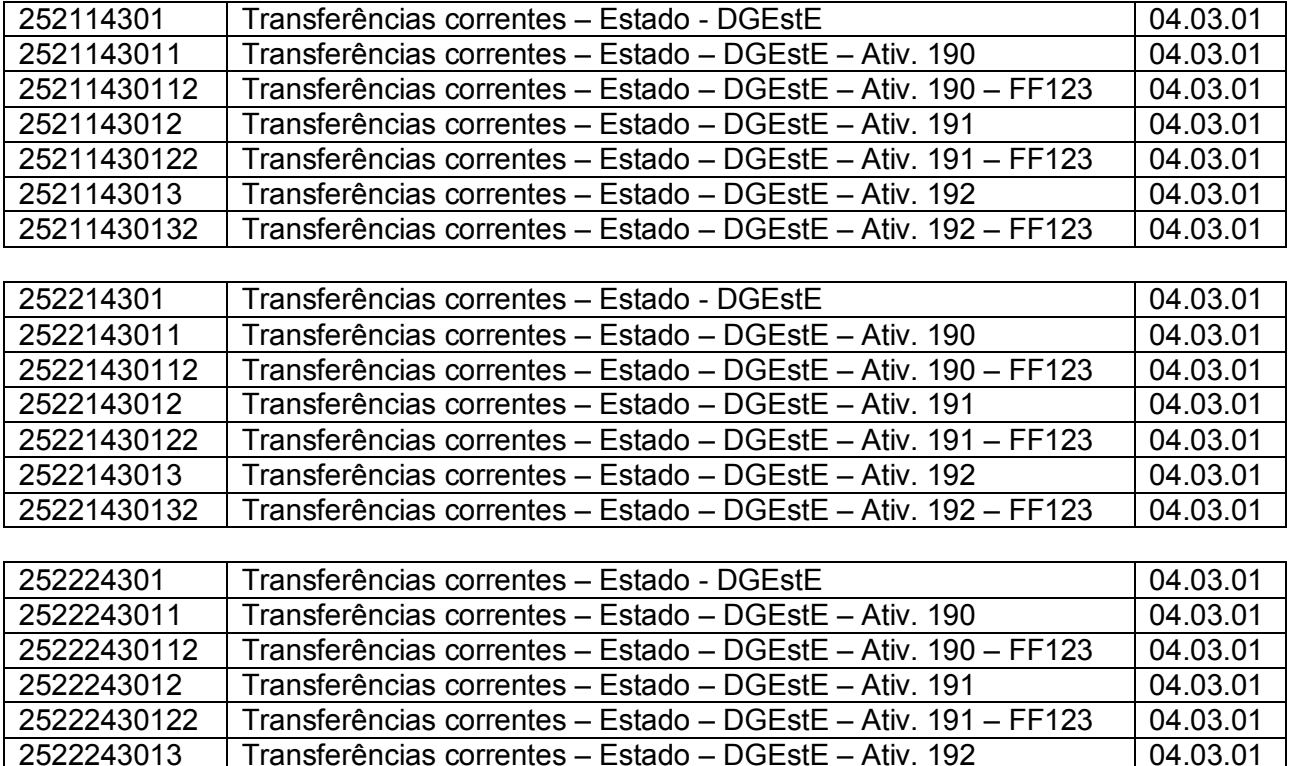

c) Novas contas introduzidas no plano:

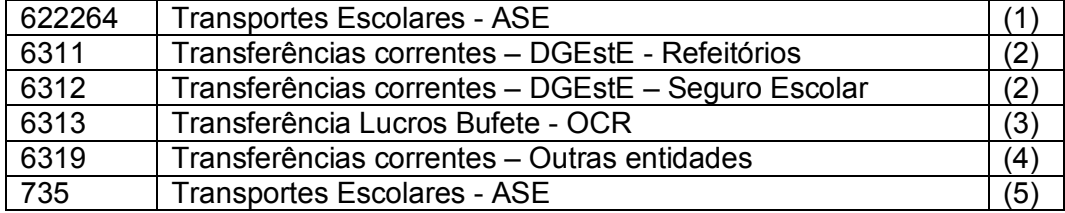

Transferências correntes – Estado – DGEstE – Ativ. 192 – FF123 04.03.01

Transferências correntes – Estado – DGEstE – Ativ. 192 04.03.01

Legenda:

(1) A utilizar no lançamento da obrigação nas situações em que a escola efetua diretamente à transportadora o pagamento dos "passes escolares" referentes aos transportes regulares, obtendo depois a correspondente receita pelo pagamento por parte dos alunos.

Quando os "passes escolares" não são faturados à escola e esta apenas se substitui à autarquia na entrega dos "passes" aos alunos e recebe o correspondente valor para posterior entrega, estas transações devem continuar a ser registadas na contabilidade como movimentos extra orçamentais.

- (2) Para registo da obrigação correspondente à entrega à DGEstE das receitas obtidas nos refeitórios concessionados e cobrança do seguro escolar.
- (3) Para registo da obrigação (despesa) correspondente à transferência dos lucros do Bufete para o OCR. (ver exemplo apresentado no ponto 4.2 desta adenda)
- (4) Para registo da obrigação de transferências efetuadas para outras entidades.
- (5) Para registo do proveito com origem no pagamento dos "passes escolares", quando aplicado o procedimento referido no primeiro parágrafo da legenda (1).
- d) No plano de contas financeiro foram ainda criadas as seguintes subcontas:

6229819 - Outros fornecimentos diversos **62298191** – Outros fornecimentos diversos

622982 - Outros serviços **6229821** – Outros serviços

Os movimentos efetuados anteriormente nas contas 6229819 e/ou 622982, são automaticamente transferidos para as subcontas agora criadas.

e) Contas removidas do plano financeiro:

622319 + 62231901 Na transferência dos lucros do Bufete para o OCR passa a utilizar-se a conta 6313

- **2.3** Considerando que as alterações divulgadas pela Nota Informativa nº 6 /IGEFE/ DOGEEBS / 2016, aplicam-se aos registos efetuados desde o início do ano económico, sem prejuízo da intervenção dos utilizadores na execução dos procedimentos referidos no ponto 3 desta adenda, na atualização para a versão 3.2.05 são ainda automatizados os seguintes procedimentos:
	- a) Nos registos de despesa já efetuados, quando associado ao lançamento existe um registo numa conta 95… (ASE – contabilidade analítica), o programa atribui a esses lançamentos a medida 019;
	- b) Em todos os registos de receitas já efetuados na FF119 e nas fontes de financiamento 123 e 129, quando na classe 7 é utilizada uma conta para utilização exclusiva do ASE, o programa atribui a esses lançamentos a medida 019;
	- c) Nos restantes movimentos é considerada por defeito a medida 017, sem prejuízo do utilizador ter a possibilidade de alterar a medida nos movimentos associados às fontes de financiamento 123 e 129;

**2.4** – No Mapa de Fundos Disponíveis foi introduzida uma linha para a FF119.

# **3. Procedimentos a executar pelos utilizadores após a instalação da versão 3.2.05**

Considerando que as alterações mencionadas na Nota Informativa nº 6 /IGEFE/ DOGEEBS / 2016 e outras anteriormente comunicadas pelo IGeFE às escolas têm de ser refletidas nos movimentos já efetuadas desde janeiro de 2016, deverão os utilizadores ter em especial atenção ao rigoroso cumprimento das orientações técnicas que a seguir se transmitem, dando prioridade à execução das tarefas pela ordem indicada.

**3.1** – Conforme informação anteriormente transmitida às escolas pelo IGeFE, as verbas do ASE não utilizadas em 2015, excecionalmente neste ano de integração do ASE na contabilidade geral da escola, são registadas como receita no primeiro dia útil de 2016, associadas à FF123 e NÃO à FF119.

O registo desta receita, pela globalidade da verba transitada, deverá ser reajustado nas contas 251… para refletir o seu enquadramento na fonte de financiamento 123 e na classificação económica "07.01.07 – Venda de produtos alimentares e bebidas".

Os utilizadores com permissões de acesso para alteração de movimentos, podem alterar a conta "251…" diretamente na opção de lançamentos. Os movimentos efetuados na contabilidade patrimonial (contas da classe 7), desde que tenham sido registados de acordo com as orientações do manual, não necessitam de qualquer alteração.

**3.2** – Dado que as requisições de fundos de funcionamento passam a ser elaboradas separadamente por medida, APENAS no caso da requisição de fundos que elaboraram em janeiro incluir simultaneamente verbas relativas à **medida 019** (ASE) e à **medida 017** (restantes situações), ELIMINE a requisição de fundos de janeiro, para de seguida elaborar duas requisições com as verbas a requisitar separadas por medida, atribuindo a uma o mesmo número da requisição já enviada e à outra o número sequencial das requisições de fundos, ainda não utilizado no CONTAB ou no GPV.

Ao elaborar uma NOVA requisição de fundos, o programa passa a solicitar a medida que lhe está associada. Tenha em atenção que na mesma requisição de fundos NÃO PODE requisitar verbas de medidas diferentes.

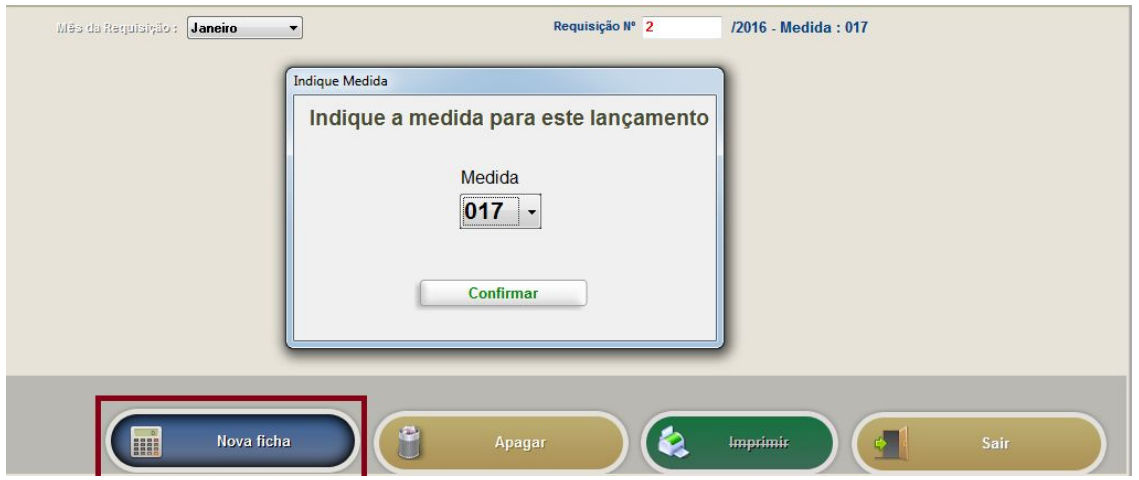

Antes de calcular as novas requisições de fundos para janeiro, execute primeiro os procedimentos referidos no ponto seguinte.

**3.3** – O registo das Guias de Receita referente às verbas mencionadas no ponto 3.1 deverá ser ajustado para a classificação correta.

Verifique também, e corrija se necessário, a classificação e fonte de financiamento nos registos de outras guias já entregues, de acordo com as orientações da Nota Informativa nº 6/IGeFE.

Tenha em atenção que na mesma guia não podem ser incluídas verbas de medidas diferentes, pois na elaboração da requisição de fundos por medida terão de associar as respetivas guias que suportam o montante que está a ser requisitado em cada medida.

**3.4** – Proceda ao registo das guias de receita entregues em fevereiro, individualizadas por fonte de financiamento e medida.

**3.5** - Elabore as requisições de fundos de funcionamento relativas ao mês de fevereiro, considerando individualmente por requisição as verbas a requisitar na medida 017 e na medida 019 (ASE).

**3.6** – Calcule o mapa de Fundos Disponíveis para o mês de fevereiro.

**3.7** – De seguida, dentro dos prazos previstos para o efeito, proceda ao **Envio de Informação para o ME**. Selecione o mês de **FEVEREIRO** e assinale apenas as seguintes opções (ficheiros).

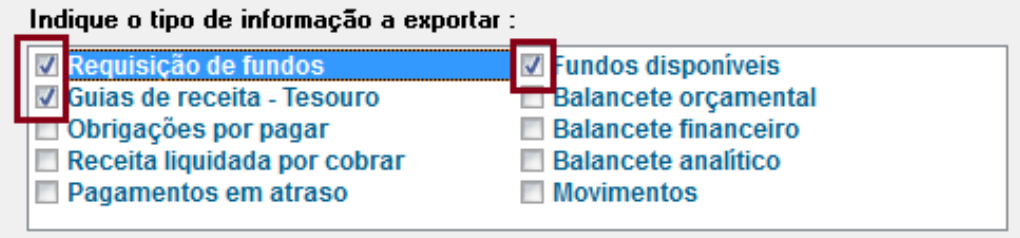

**3.8** – Com a introdução das medidas 017 e 019 na execução orçamental, em 2016 as fontes de financiamento 123 e 129 podem ter operações orçamentais associadas a qualquer uma destas duas medidas, sendo que os orçamentos terão de estar também divididos por medida. Com a atualização para a versão 3.2.05, os orçamentos já registados nesta duas fontes de financiamento ficaram associados por defeito à medida 017.

Em Movimentos – Lançamentos (Orçamento de Receitas / Orçamento de Despesas), ajuste os orçamentos iniciais nas FF123 e FF129, individualizando-os por medida.

**3.9** – Aceda à área de lançamentos e corrija o enquadramento da conta "251…" nos lançamentos de receitas do ASE que não respeitem as orientações da Nota Informativa nº 6/IGeFE, dos quais exemplificamos:

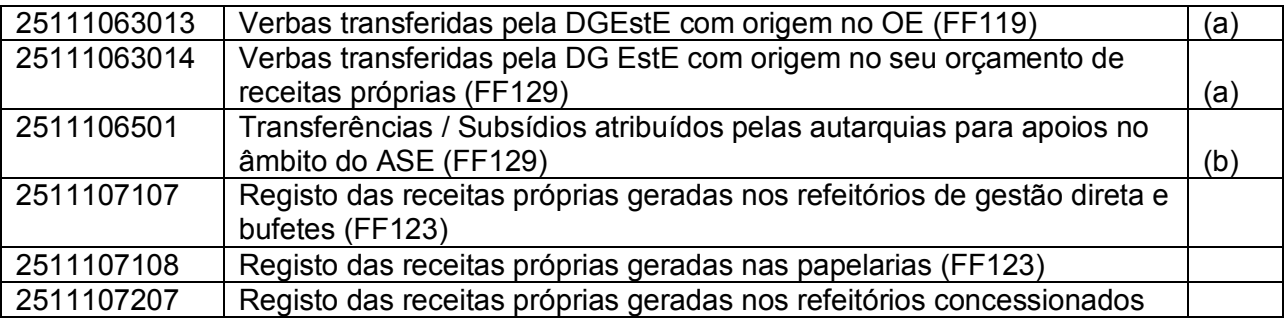

- (a) Para que em termos orçamentais o registo de receita seja efetuado na fonte de financiamento correta, a DGEstE ao transferir verbas para a escola, deverá informar se estas têm origem no OE (FF119) ou no seu orçamento de receitas próprias (FF129).
- (b) Tenha em atenção que o pagamento por parte das autarquias referente às refeições servidas aos alunos do pré-escolar e 1º Ciclo, são registadas numa das contas 2511107107 ou 2511107207, associadas à FF123, tal como acontece com a receita proveniente de alunos ou de outros utentes. Estamos pois perante um pagamento pela venda de bens ou serviços prestados à autarquia, não sendo essas verbas enquadradas no âmbito de uma transferência ou subsídio.

**Nota:** A alteração da conta "251…" (a débito e a crédito) pode ser efetuada diretamente na área de lançamentos, por um utilizador com permissões para alterar os lançamentos.

**3.10** – Em consequência da alteração referida no ponto 3.1 desta adenda, torna-se necessário retificar os lançamentos de despesa suportados em 2016 pelas verbas sobrantes do ASE, tendo estes que estar associados à FF123 e NÃO à FF119.

Com a instalação da versão 3.2.05, o programa identifica as despesas registadas em 2016 associadas à FF119 e de forma automática passa a associar esses movimentos à FF123 e à medida 019.

O mesmo automatismo identifica também os cabimentos prévios já registados e atribui-lhe a mesma medida que estiver associada aos movimentos de despesa já registados para o correspondente número de cabimento.

**3.11** – Relativamente aos lançamentos de receita já registados no programa nas fontes de financiamento 123 e 129, de forma automática o programa identifica os lançamentos que na contabilidade financeira estejam classificados em contas da classe 7 para utilização exclusiva do ASE, atribuindo-lhe automaticamente a medida 019.

**3.12** – Não excluindo a possibilidade de ocorrer alguma anomalia pontual durante a atualização para esta nova versão, deverá o utilizador efetuar uma análise aos lançamentos, podendo recorrer à reimpressão de mapas e listagens, corrigindo as situações que não estiverem em conformidade com as orientações transmitidas.

Para alterar a medida, caso seja necessário, deverá o utilizador fazer uso da opção de pesquisa de documentos que se encontra disponível no canto inferior direito da área de Lançamentos (ver imagem seguinte). Sempre que o documento indicado esteja associado às fontes de financiamento 123 ou 129, é possível por esta via proceder à alteração da medida, sendo refletida em todos os registos associados ao número de documento indicado.

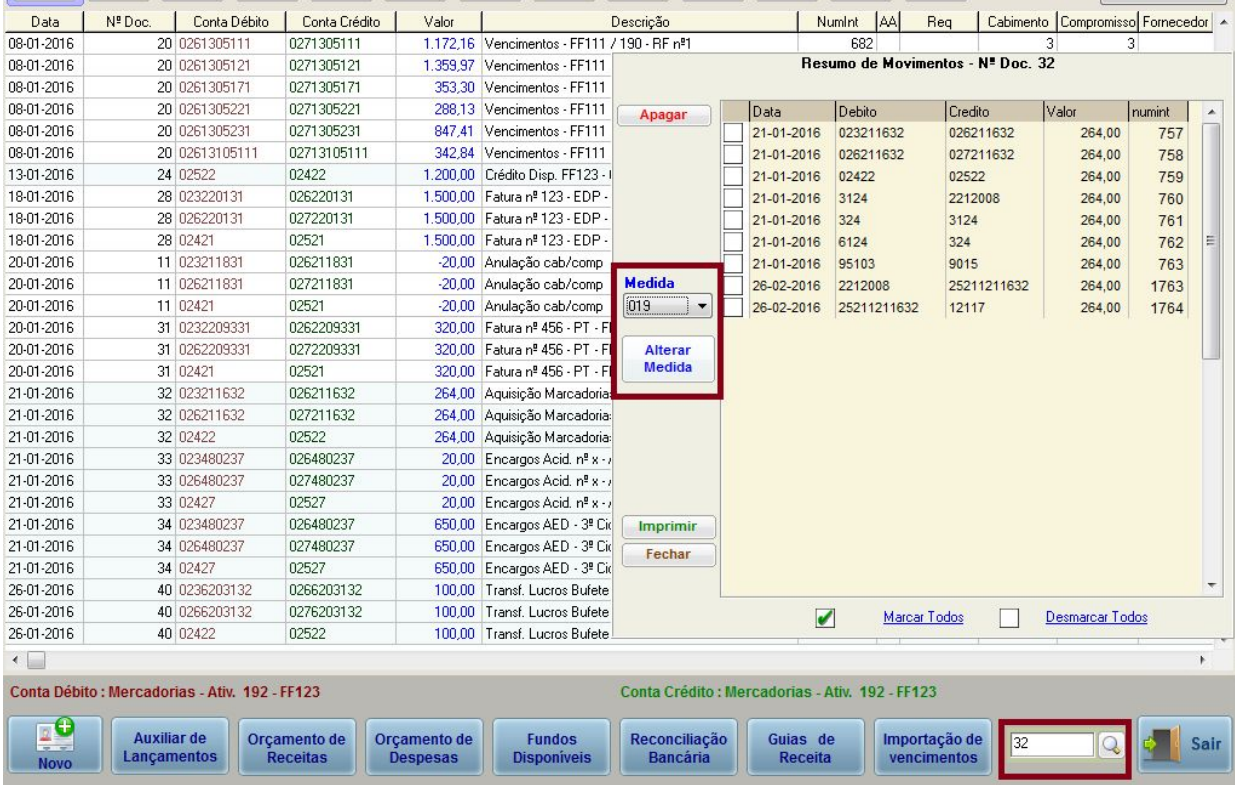

**3.12** – Depois de verificados todos os lançamentos para os ajustar às alterações mencionadas na Nota Informativa nº 6 / IGEFE / DOGEEBS / 2016 e concluídos que estejam todos os lançamentos relativos ao mês de JANEIRO, proceda a novas exportações de dados para o ME, nos seguintes termos:

**a)** Selecione o mês de **JANEIRO** e assinale apenas as seguintes opções (ficheiros).

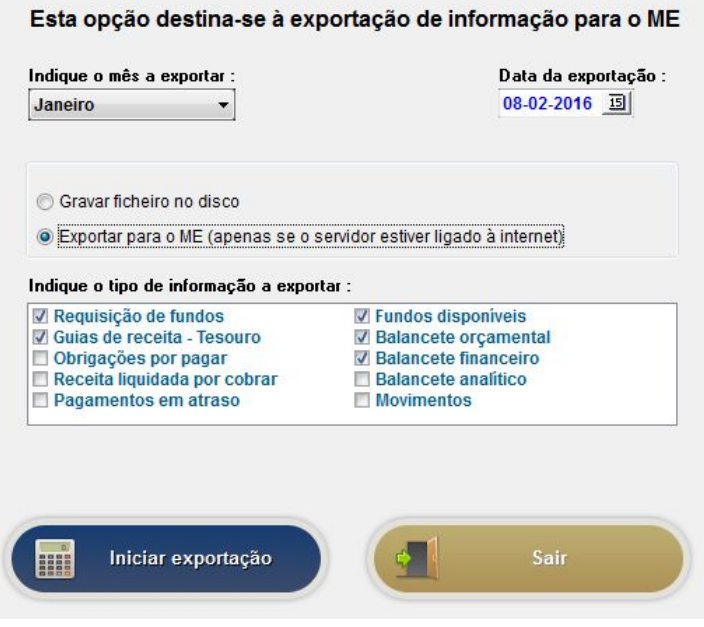

Esta exportação vai atualizar a informação já com as alterações decorrentes das orientações transmitidas nesta adenda.

**b)** Selecione o mês de **FEVEREIRO** e assinale apenas as seguintes opções (ficheiros).

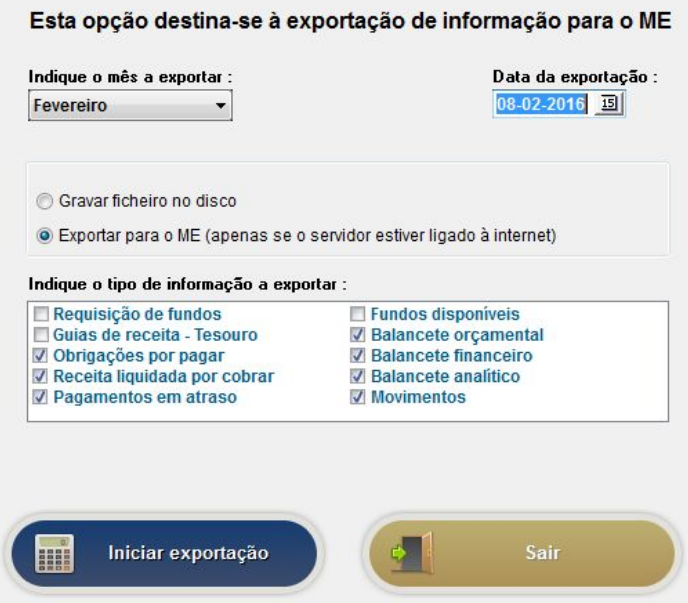

Esta exportação vai enviar para o ME um conjunto de ficheiros com os dados registados na aplicação até final do mês de janeiro.

**3.13** - No primeiros dias de MARÇO (e de cada um dos meses seguintes), depois de registar as Guias de Receita, calcular os Fundos Disponíveis e elaborar as Requisições de Fundos, deverá proceder ao Envio da Informação para o ME, mantendo assinalados todas as opções (ficheiros) do quadro seguinte, no caso de já ter concluído os movimentos do mês anterior.

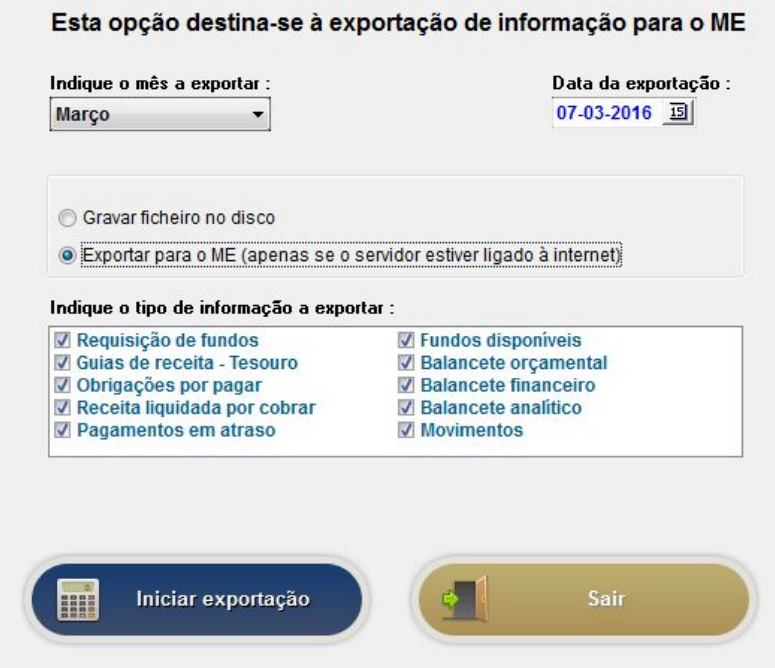

# **4. Exemplos de Lançamentos**

Em consequência das alterações implementadas na versão 3.2.05, alguns dos exemplos de lançamentos que constam no manual da versão 3.2.03 terão de ser reajustados pelo utilizador de acordo com as orientações transmitidas de seguida.

**4.1** – As orientações referidas na página 41 do manual da versão 3.2.03 para o registo da entrega ao Tesouro dos saldos transitados do ano anterior, passam a ter a seguinte redação:

Na data em que ocorrer a **entrega ao Tesouro dos saldos transitados do ano anterior** nas FF121, 242 e 280, proceda para cada uma destas fontes de financiamento onde se verificou a entrega de saldo, ao seguinte movimento na contabilidade patrimonial.

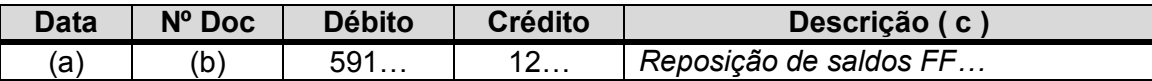

(a) Data da entrega dos saldos

(b) Sequencial na contabilidade

(c) Texto que identifique o movimento

**Verificando-se a autorização para a requisição dos saldos de receitas próprias**, na data em que a verba for devolvida à escola, através do Auxiliar de Lançamentos proceda ao registo do ciclo completo da receita. Paralelamente, através da opção "NOVO", proceda aos seguintes lançamentos na contabilidade patrimonial, refletindo assim na contabilidade os movimentos com o Tesouro.

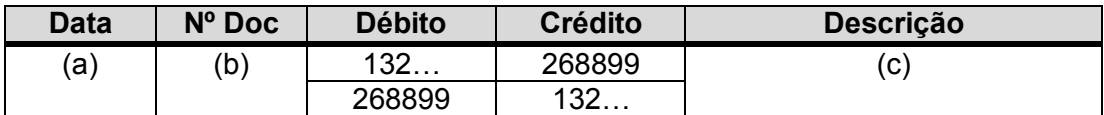

(a) Data da devolução dos saldos (receita)

(b) Sequencial na contabilidade

(c) Texto que identifique o movimento

Na data em que ocorrer a **entrega ao Tesouro dos saldos transitados do ano anterior na FF111 ou FF153**, proceda ao seguinte movimento na contabilidade patrimonial.

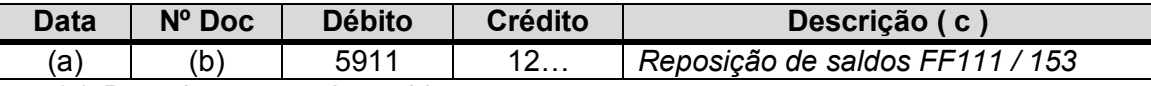

(a) Data da entrega dos saldos

(b) Sequencial na contabilidade

(c) Texto que identifique o movimento

**4.2** – As orientações referidas na página 96 do manual da versão 3.2.03 para o registo da transferência dos lucros do Bufete para o OCR, passam a ter a seguinte redação:

#### **Transferência dos lucros do Bufete para o OCR (FF123)**

Embora a gestão do Bufete esteja associado à FF123, medida 019, a utilização desses lucros fora do âmbito do ASE é associada à medida 017.

Dado que os registos na FF123 têm de ser individualizados por medida, ocorrendo o controlo individualmente por medida entre as verbas entregues ao Tesouro e as despesas efetuadas, na transferência de lucros do Bufete para o OCR devem ser efetuados os seguintes registos:

a) Pelo registo da despesa na FF123, medida 019, Bufete (exemplo)

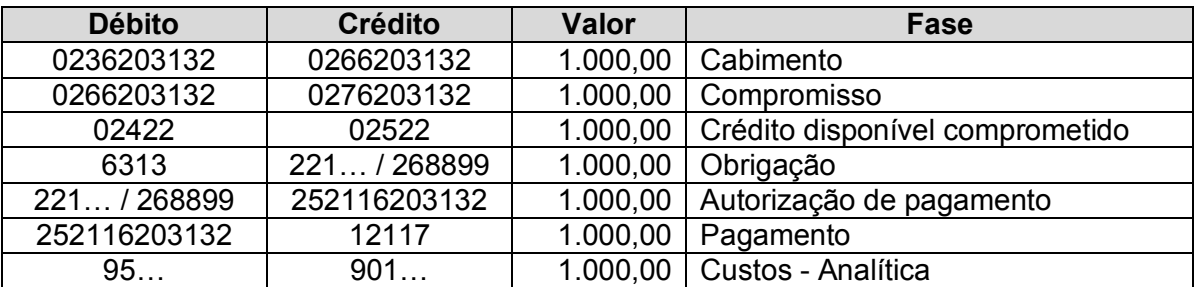

b) Pelo registo da receita na FF123, medida 017 (exemplo)

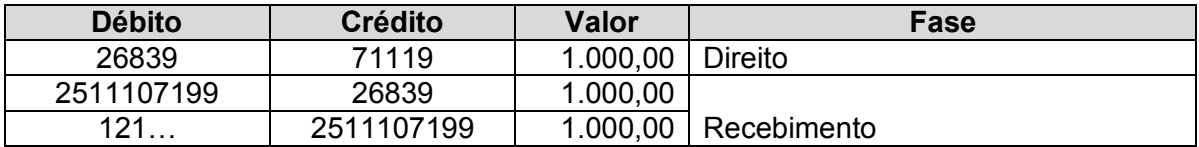

**Nota:** O valor de todas as receitas geradas no Bufete são objeto de entrega ao Tesouro e requisitados de seguida para pagamento de despesas, no qual está incluído o montante dos lucros a transferir para o OCR.

O registo da receita dos lucros do Bufete no OCR vai obrigar a uma segunda entrega desse montante ao Tesouro, pois trata-se de receitas em medidas diferentes.

Dado que o controlo das verbas entregues ao Tesouro e consequentes despesas passam a ser efetuados por medida, esta segunda entrega do valor nos cofres do Tesouro torna-se necessária para que o total das despesas assumidas na FF123, medida 017, não seja superior aos valores entregues ao Tesouro e posteriormente requisitados.

O suporte documental para o registo da transferência de lucros do Bufete para o OCR faz-se através de Notas de Lançamento internas.

### **Utilização de produtos do Bufete para o Desporto Escolar (FF123)**

Sempre que ocorra a aquisição interna de produtos no Bufete para as atividades do Desporto Escolar, adota-se a mesma metodologia do exemplo anterior com a necessária adaptação nas contas a utilizar, ou seja:

- No Bufete regista-se uma receita associada à medida 019.

- No OCR (FF123) regista-se uma despesa associada à medida 017.

**4.3** - Nos refeitórios concessionados, as receitas provenientes da venda de senhas, taxas, etc.., são registadas na rubrica "**07.02.07 – Serviços – Alimentação e alojamento**", na FF123.

# **Refeitórios concessionados**

O registo das receitas do refeitório implica o lançamento do ciclo da receita, tendo por base o sequinte exemplo:

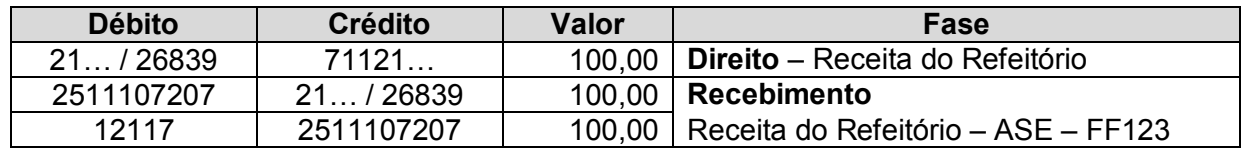

**Nota:** Tal como acontece com as restantes receitas próprias, o valor arrecadado com estas receitas é objeto de entrega ao Tesouro, requisitadas e só depois transferidas para a DGEstE.

**4.4** – A transferência (pagamento) para a DGEstE das receitas dos refeitórios concessionados e das taxas do seguro escolar, passam a ser consideradas na classificação económica **"04.03.01 – Transferências correntes – estado – DGEstE"**.

Na data em que efetuar a entrega à DGEstE destes valores, com base no documento de quitação emitido por esse organismo, proceda ao registo da despesa (exemplo).

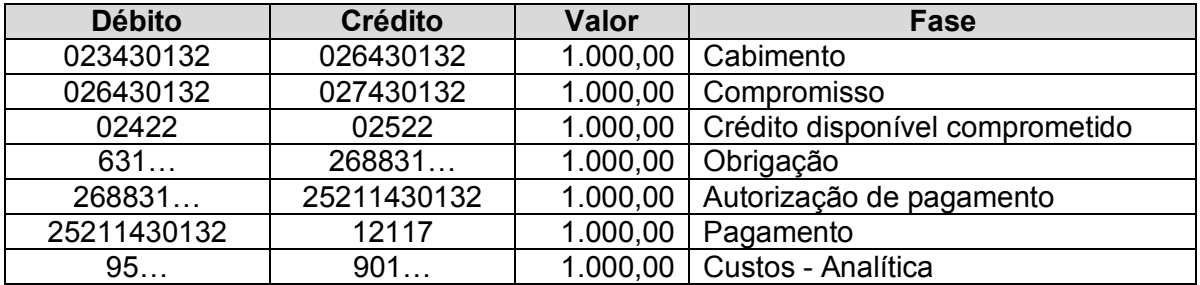

**4.5** – O exemplo que consta na página 90 do manual da versão 3.2.03, passa a ser substituído pelo que a seguir se transcreve.

### **Seguro Escolar – Recebido dos Alunos (FF123)**

Na data em que for recebido pela escola verba referente ao seguro escolar dos alunos fora da escolaridade obrigatória proceda ao registo do correspondente ciclo da receita.

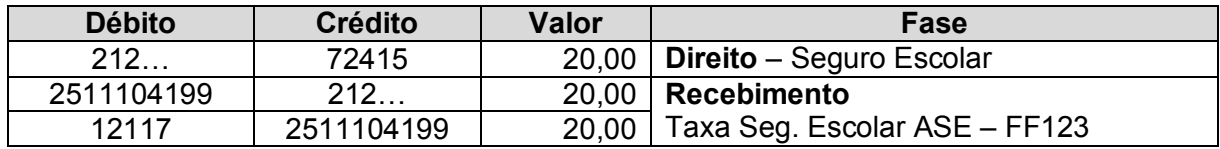

**4.6** – No registo da obrigação do ciclo da despesa, quando o fornecedor é estrangeiro e não tem NIF português, deverá ser utilizado nestes casos o NIF 999999999.

**4.7** – Tendo sido detetado em diversas escolas que alguns NIF´s importados do ficheiro de fornecedores da versão 3.1.4 continham letras ou espaços entre os números, situação que gera erro ao registar a fase da obrigação na versão 3.2xxx, recomendamos que verifique esta situação no ficheiro de fornecedores da versão atual.

# **5. Outras situações a ter em consideração**

**5.1** – Na área de Utilitários passa a existir apenas uma opção para o **Envio de Informação para o ME**. Ao efetuar a exportação de dados, a informação dos dados de funcionamento é exportada simultaneamente para o IGeFE e para a MISI.

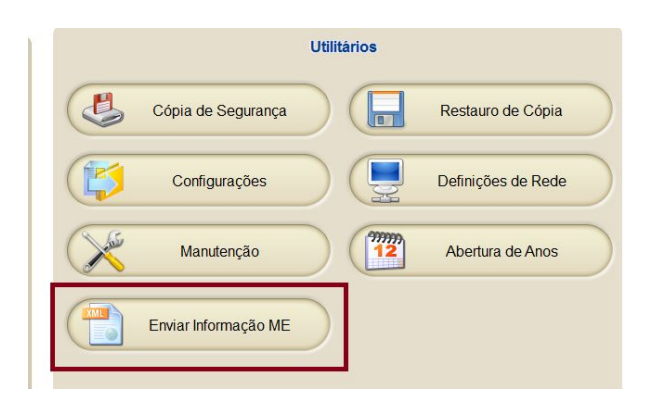

**5.2** – Nas opções disponíveis na área de Lançamentos para registo dos orçamentos de despesa e receita, foi acrescentada uma nova opção para registo dos **"Créditos Especiais"**.

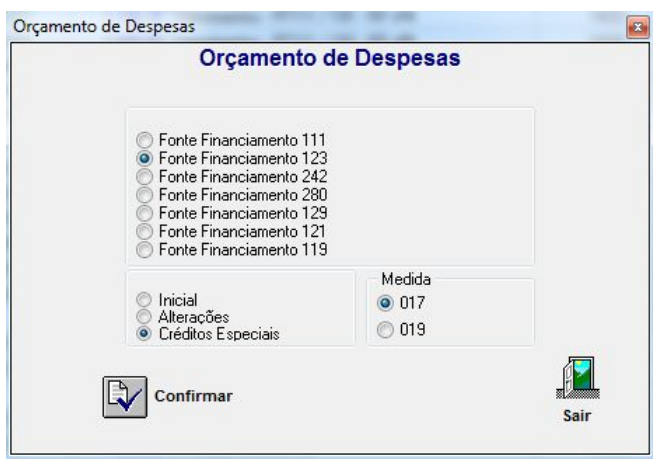

A opção "Alterações" (receita ou despesa) apenas deve ser utilizada para registo de transferências entre rúbricas, não alterando por conseguinte os valores totais dos orçamentos inicialmente registados.

A nova opção agora introduzida, "Créditos Especiais", deve utilizar-se sempre que ocorrer um reforço de dotações não previstas no orçamento inicial.

Esta regra não se aplica à atualização do orçamento inicial na FF111 para 2016, quando este for Aprovado e divulgado. Neste caso de exceção, deverão as escolas atualizar o orçamento através da opção "Inicial", considerando que este se reporta ao primeiro dia do ano.

**5.3** – Nesta versão foram também efetuados alguns reajustamentos na elaboração do mapa de Análise Financeira.

Tenha no entanto em atenção que, por força dos procedimentos referidos no ponto 3.1 desta adenda, no mapa de JANEIRO as verbas sobrantes do ASE são apresentadas nas colunas 3 e/ou 4. Em condições normais estes valores deveriam ser apresentados na coluna 1 (saldos).

Excecionalmente, no mapa de análise financeira de janeiro a submeter nas plataformas da DGEstE, poderão as escolas considerar estes valores na coluna 1 do mapa.

### **6. NOTAS FINAIS (Muito Importante)**

**6.1** - Para reajustar em pleno todas as opções do programa onde se torna necessário implementar as alterações referidas nesta adenda, o nosso departamento técnico de programação precisa de aproximadamente dois meses para trabalho de desenvolvimento e testes.

Considerando que estamos já com um mês de registos efetuados e a introdução destas alterações é urgente, no imediato foi dada prioridade às principais opções, deixando para uma fase posterior os necessários reajustamentos que se encontram em falta.

Embora a versão agora disponibilizada fosse sujeita a diversos "*testes e ensaios de laboratório*", o pouco tempo que tivemos para implementar as alterações e realizar testes mais completos em contexto real, **leva-nos mais uma vez a solicitar a V/ especial atenção para a necessidade de verificar os lançamentos contabilísticos após a instalação da versão 3.2.05**, corrigindo de imediato as anomalias identificadas.

**6.2** - **Antes de atualizar o programa para a versão 3.2.05**, tenha em atenção aos seguintes procedimentos:

- a) Feche as aplicações CONTAB-POCE, CIBE e OFICIAR em todos os terminais;
- b) Faça uma cópia de segurança do CONTAB-POCE para salvaguardar alguma anomalia que possa ocorrer durante o processo de atualização;
- c) Consulte as orientações desta adenda antes de proceder à atualização;
- d) Depois de instalar a nova versão e constatar que tudo decorreu sem problemas, faça uma cópia de segurança para guardar em arquivo. Não restaure cópias de segurança de versões anteriores sem contactar previamente os nossos serviços de apoio técnico.

**6.3** – Tenha em atenção que a partir do momento em que esta nova versão foi disponibilizada, qualquer **exportação de dados para o ME** terá obrigatoriamente de ser efetuada já com a versão 3.2.05.

**6.4** – Decorrente das alterações agora implementadas, não apenas ao nível de questões informáticas, mas também no âmbito de procedimentos contabilísticos, é previsível que nos próximos dias venha a verificar-se a ocorrência de um elevado fluxo de contactos para os nossos serviços de apoio técnico.

No caso de não conseguirem estabelecer contacto telefónico, recomendamos que nos coloquem as questões através da opção CORREIO da área de Clientes da nossa página na internet, descrevendo com o detalhe possível a questão para a qual pretendem apoio.

Os nossos serviços de apoio técnico darão resposta com a brevidade possível.